## **事業終了日の確認方法**

1 Jグランツヘログイン後マイページをクリック 、

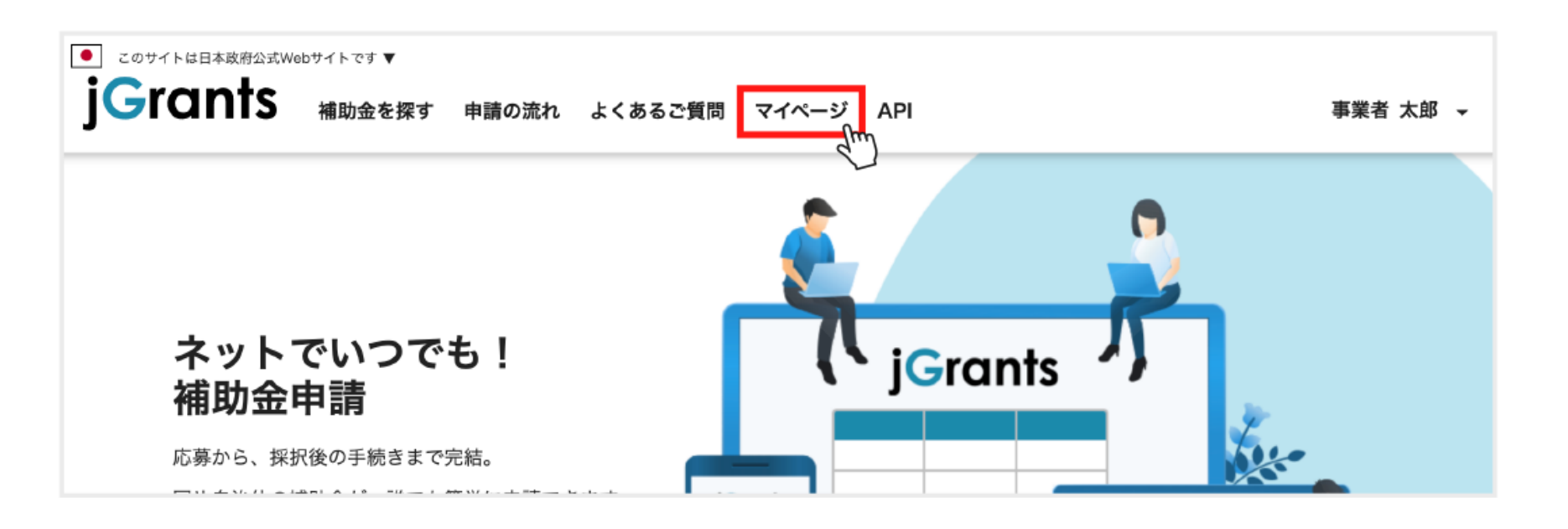

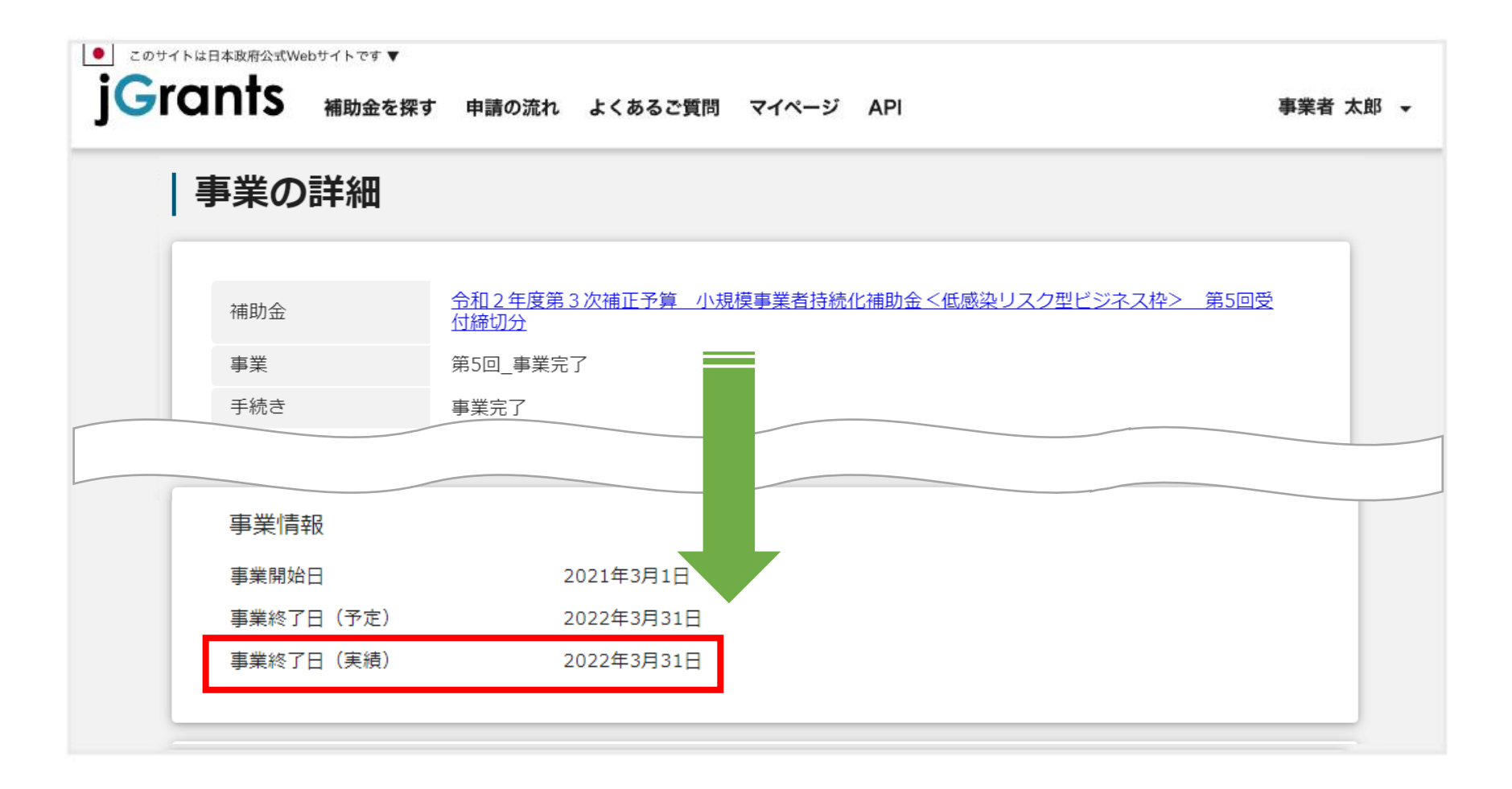

申請履歴内から手続きが事業完了となっている「事業」をクリック (lm 2

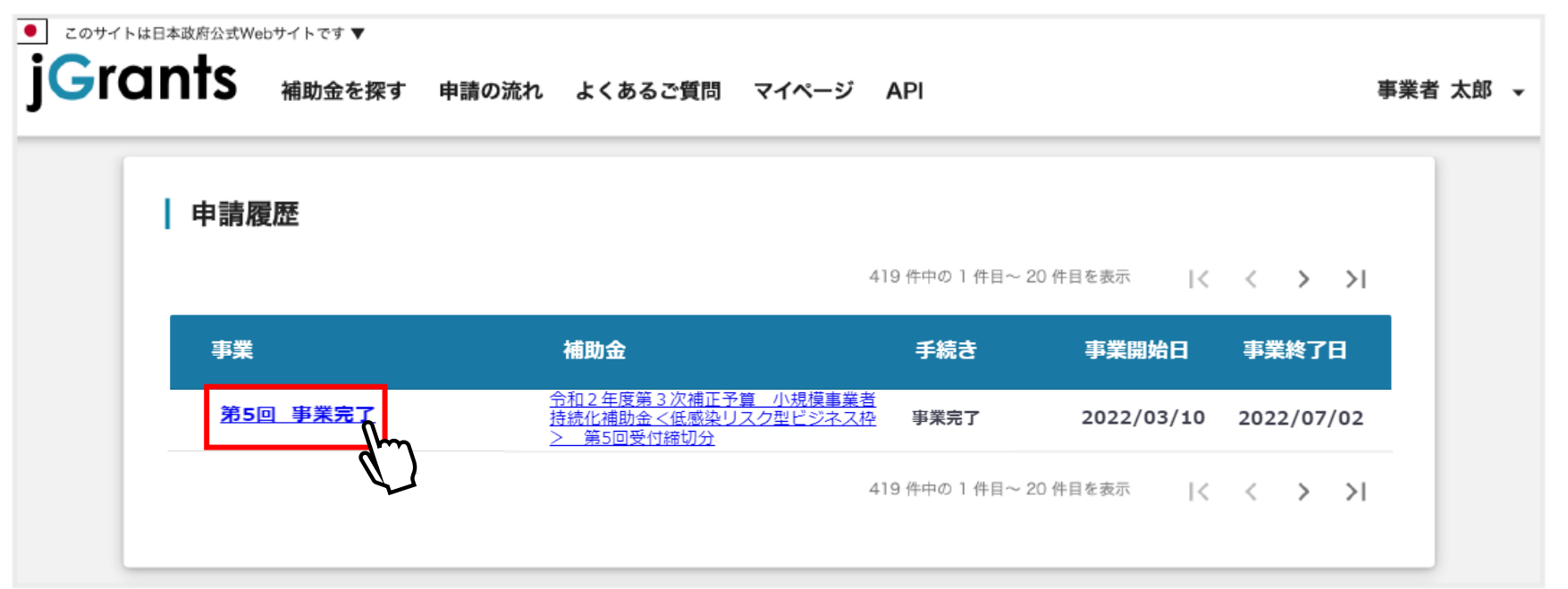

表示されている画面を下にスクロールし、事業情報内の事業終了日(実績)を確認 3